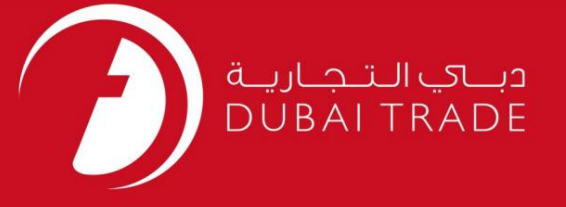

# خدما ت الکترونیک جافزا برای کپی صورتی EVEPدرخواست دهید دفترچه راهنمای کاربر

اطلاعات حق چاپ

حق چاپ 2009 ©توسط تجارت دبی. تمامی حقوق محفوظ است این سند و تمامی پیوست های ذکر شده در آن متعلق به تجارت دبی می باشد. این سند فقط باید توسط اشخاص مجاز توسط تجارت دبی به منظور انجام تعهدات خود تحت یک قرارداد خاص با تجارت دبی مورد استفاده قرار گیرد. کپی، چاپ، افشای غیرمجاز این سند به شخص ثالث و ارسال این سند به هر مقصد دیگر توسط هر رسانه ای، اقدامی غیرقانونی و موجب اقدامات قانونی مناسب می شود.

#### اعلان سند کنترل

این یک سند کنترل شده است. دسترسی غیرمجاز، کپی کردن، تکثیر و استفاده برای هدفی غیر از آنچه که در نظر گرفته شده است، ممنوع است. این سند در رسانه های الکترونیکی نگهداری می شود. هر کپی سختی از آن کنترل نشده است و ممکن است آخرین نسخه نباشد. از آخرین نسخه موجود با DUBAI TRADEمطمئن شوید.

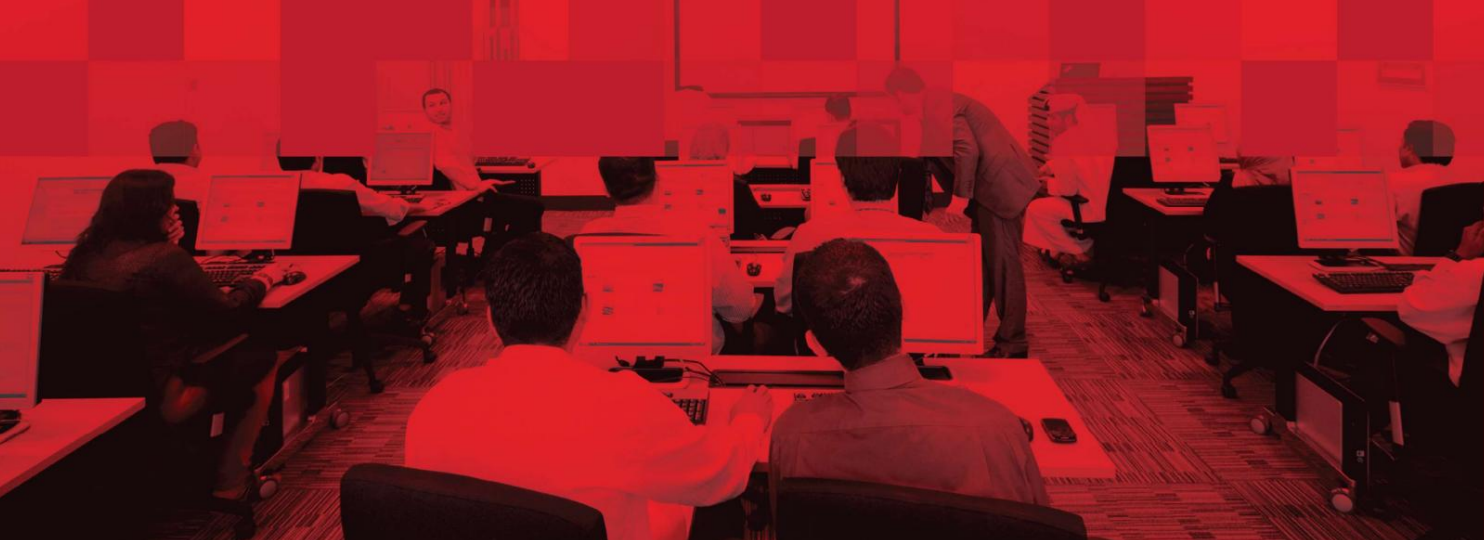

برای کپی صورتی EVEPدرخواست دهید

## جزئیات سند

### اطلاعات سند

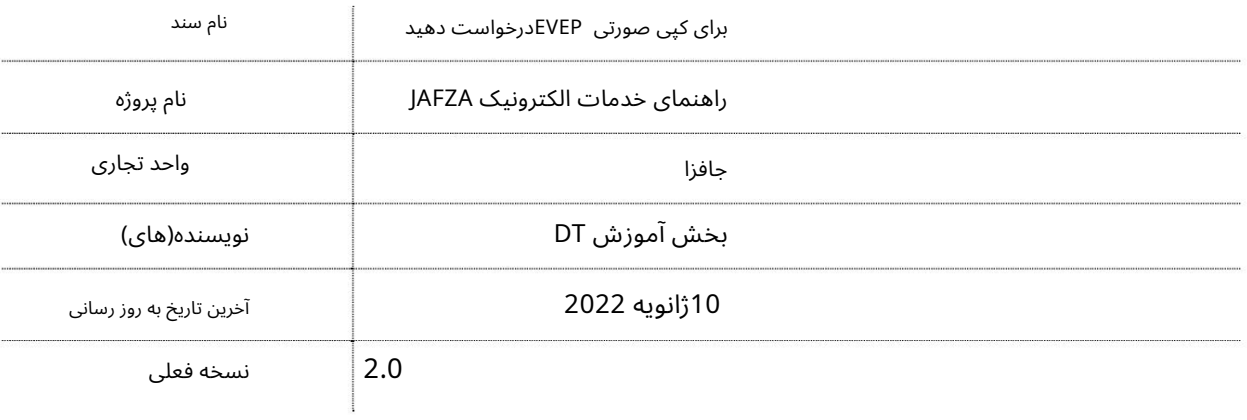

## تاریخچه ویرایشهای

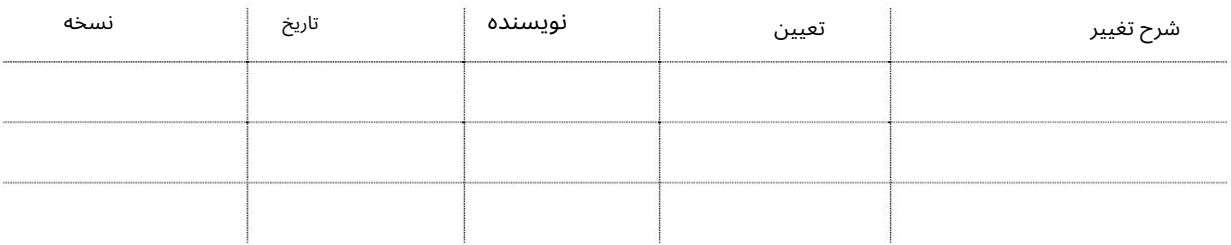

# تاریخچه تایید

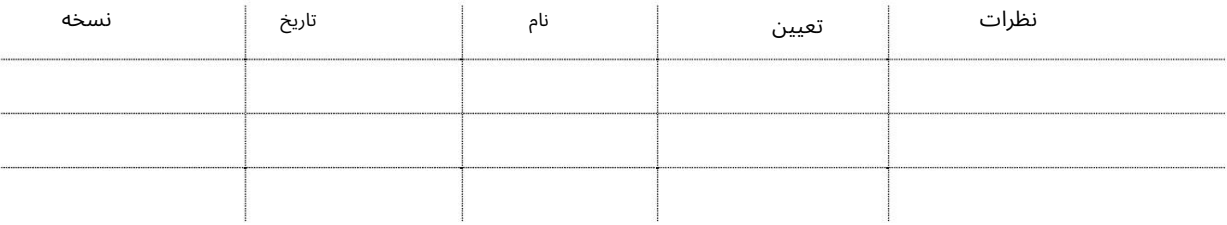

## توزیع

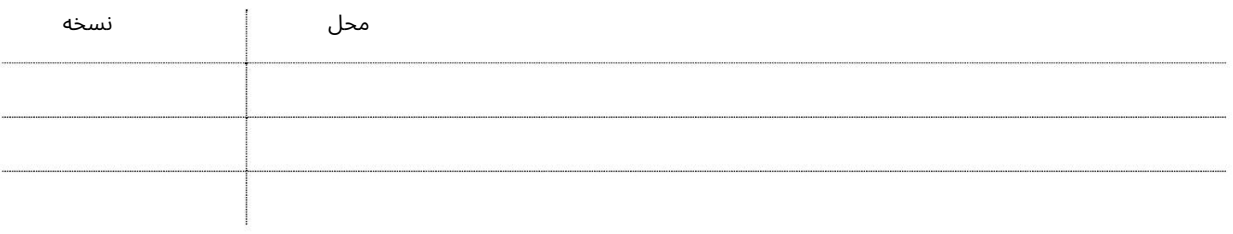

## برای کپی صورتی EVEPدرخواست دهید

این سرویس برای درخواست کپی صورتی از مجوز ورود ویزای استخدامی (EVEP)برای کارمند جدیدی است که به شرکت میاپیوندد و ویزای بازدید جدید صادر شده توسط شرکت برای یکی از همکاران شرکتی که از خارج از کشور میآیند. مجوزهای ورود صادر شده توسط JAFZAالکترونیکی است که در نقاط ورودی دبی قابل قبول است. اگر کارمند از هر نقطه ورودی دیگر امارات وارد می شود، نسخه صورتی EVEPباید قبل از ورود کارمند به نقطه ورودی ارسال شود.

جهت یابی:

.1ورود به دبی تجارت

2.از منوی سمت چپ به Employee Servicesبروید

.3سیس تحت Apply for Pink Copy of EVEP - Approval به Employment Visa Entry Permit (EVEP) بروید.

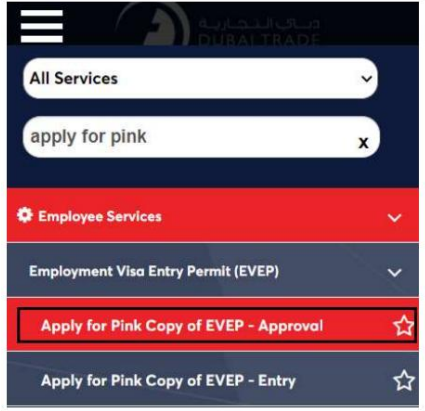

4.صفحه زیر نمایش داده می شود که در آن می توانید SRرا مشاهده یا جستجو کنید.

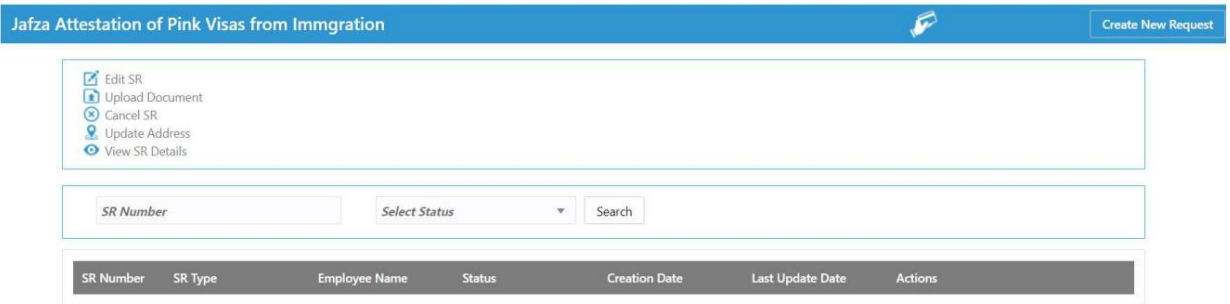

5.رو ی ایجاد درخواست جدید کلیک کنید

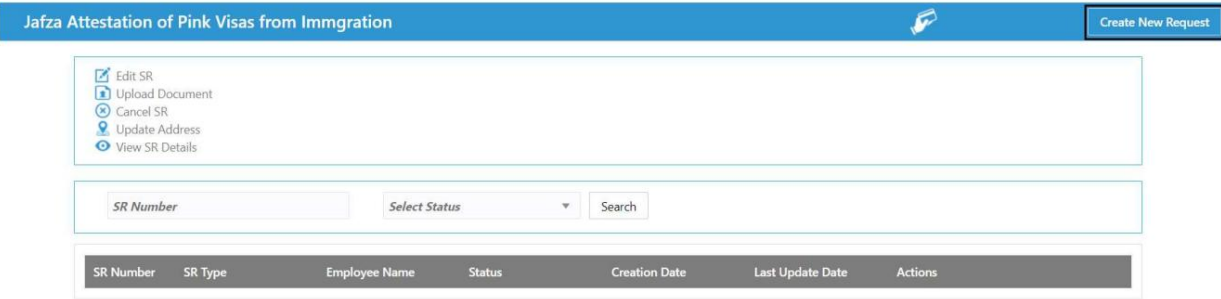

3

г

I

```
برای کپی صورتی EVEPدرخواست دهید
```
.6جزئیات را وارد کنید، Courier detailsو روی Save and Continueكلیک کنید

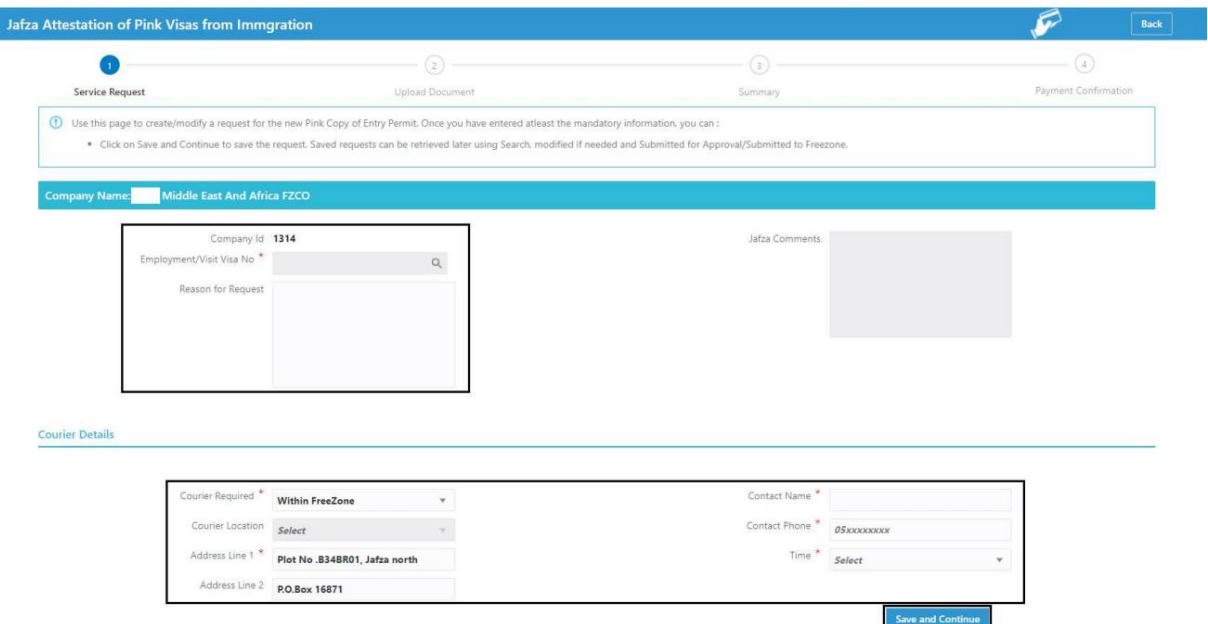

7.اسناد مورد نیاز را آپلود کنید و روی Continue and Reviewکلیک کنید

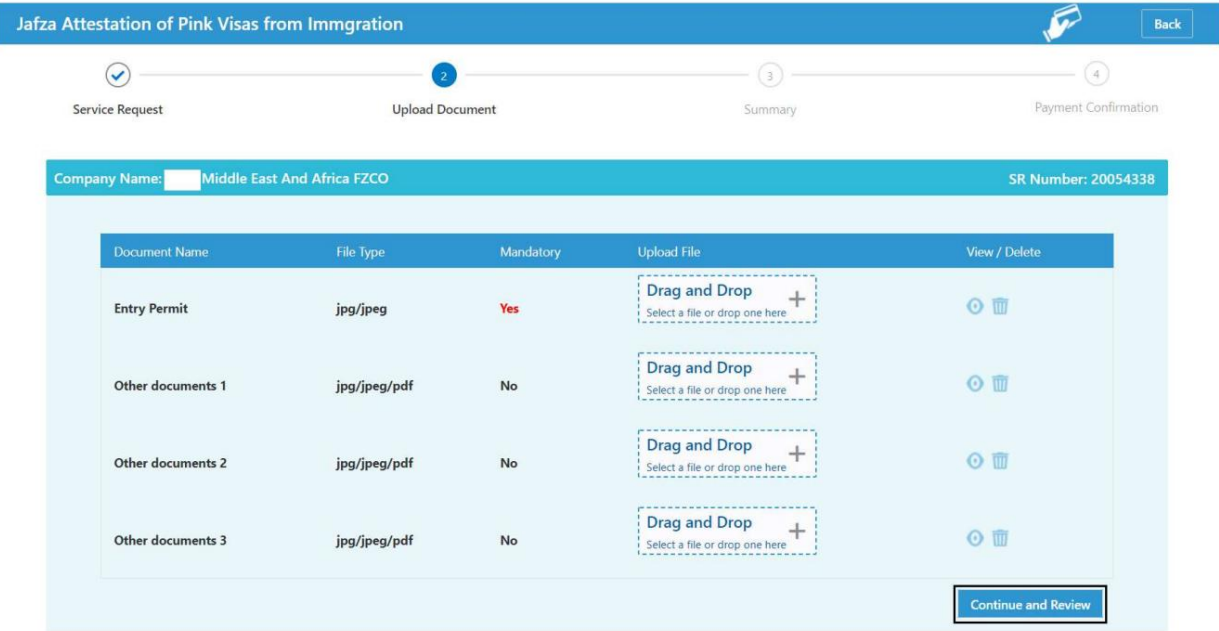

دزئیات را مرور کنید و روی Confirm and Continueکلیک کنید $8.$ 

Г

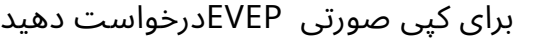

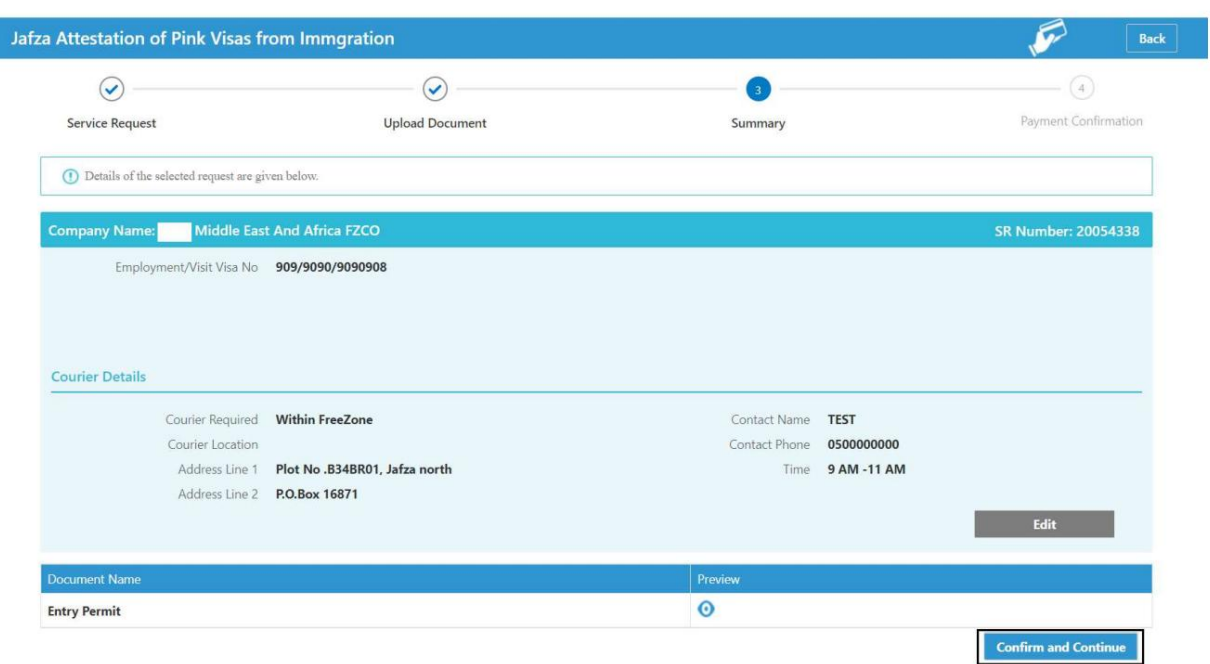

#### 9.رو ی FreeZone to Submitکلیک کنید

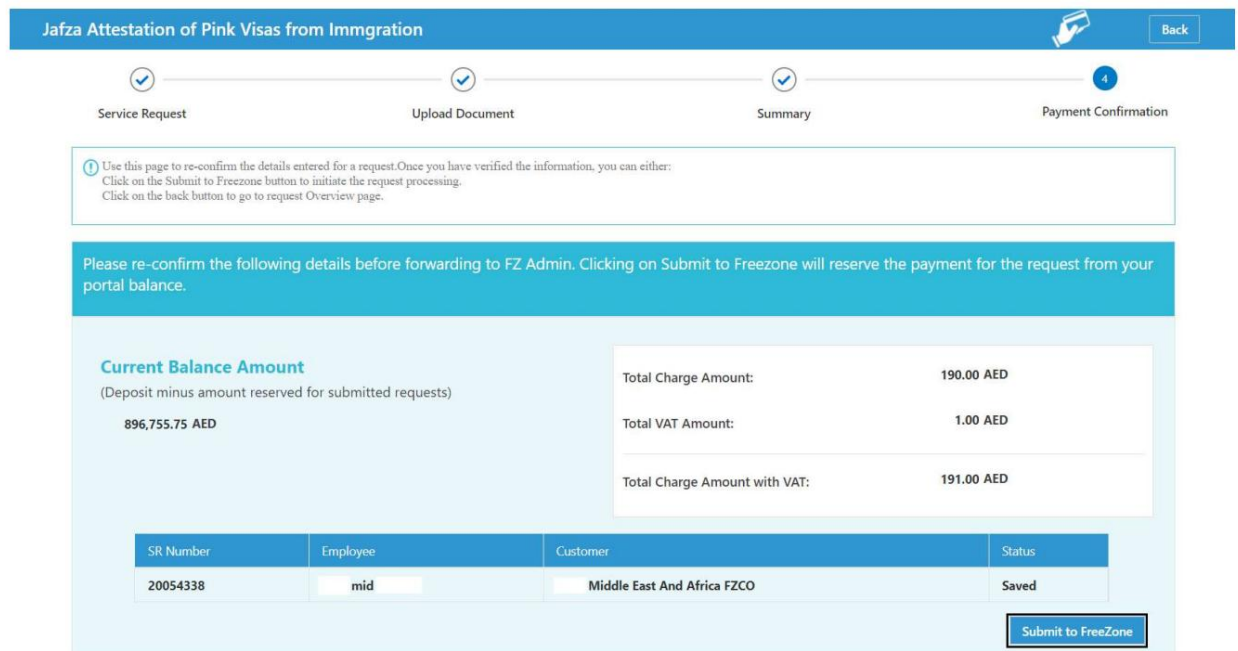

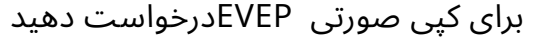

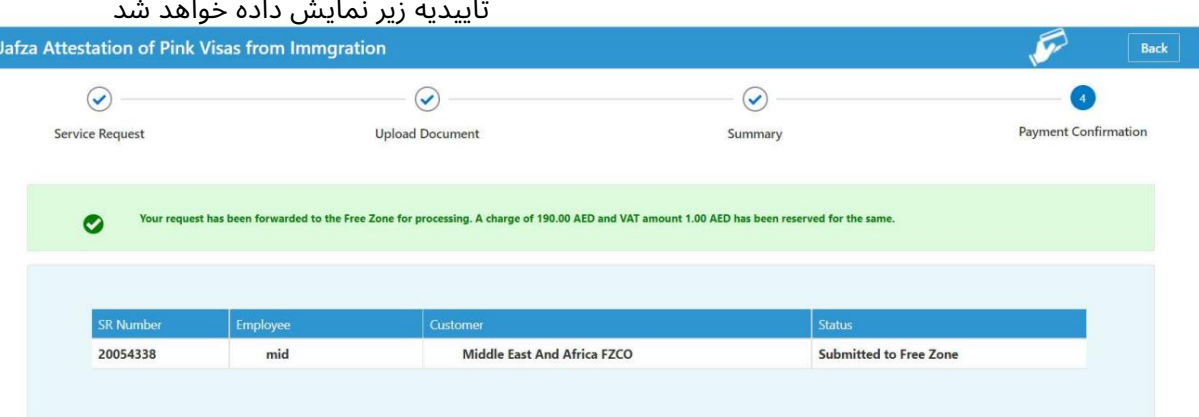

```
برای کپی صورتی  EVEPدرخواست دهید
                                             www.dubaitrade.ae
                                                               7
```